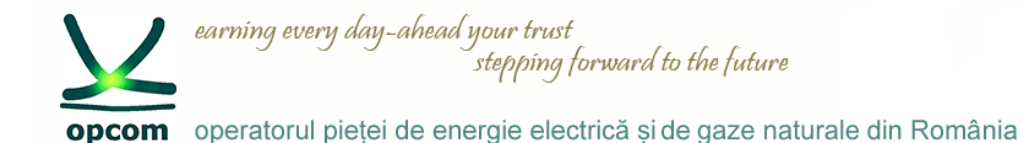

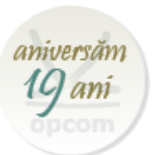

## **Piața Intrazilnică – dezvoltare și integrare în cuplarea unică a piețelor intrazilnice**

**OPCOM S.A.**

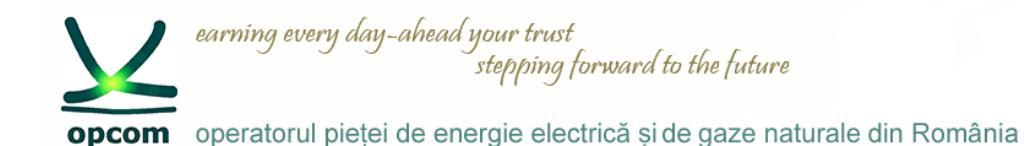

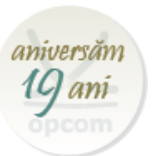

➢ **Cuplarea unică a piețelor intrazilnice (Single Intra-Day Coupling, SIDC)**

➢ **Prezentarea soluției de tranzacționare locală M7 ComTrader**

➢ **Integrarea în SIDC – Perioada de funcționare experimentală SIDC cu participanții la piață**

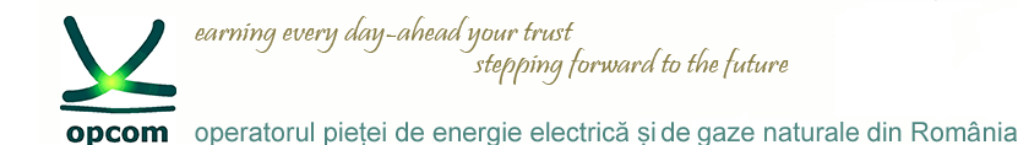

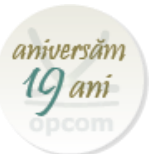

## ➢ **Cuplarea unică a piețelor intrazilnice (Single Intra-Day Coupling, SIDC)**

opcom operatorul pietei de energie electrică si de gaze naturale din România

earning every day-ahead your trust

### **SIDC – Contextul legislativ și de reglementare**

stepping forward to the future

- **Scopul Uniunii Europene** a maximiza eficiența utilizării capacităților de producere de energie pentru acoperirea necesarului de consum la nivel european, utilizând cât mai eficient reteaua de transport interconectată europeană. În acest scop a fost stabilită ca țintă crearea pieței unice europene.
- Pachetul 3 legislativ pentru energie electrică adoptat în 2009 (Directiva 2009/72/CE privind normele comune pentru piaţa internă a energiei electrice, Regulamentul (CE) nr. 714/2009 privind condiţiile de acces la rețea pentru schimburile transfrontaliere de energie electrică), precum și reglementările ulterioare conexe (Regulamentul (UE)  $2015/1222$  de stabilire a unor linii directoare privind alocarea capacităților și gestionarea congestiilor (Regulamentul CACM)) au stabilit prevederi clare privind **ținta europeană** pentru piața intrazilnică de energie electrică.
- Pentru orizontul de timp pe termen scurt, pentru ziua următoare și intrazilnic, Regulamentul (UE) 2015/1222 stabilește modelul țintă. O serie de livrabile (documentele elaborate de OPEED-uri si/sau OTS-uri aferente CACM) completează principiile stabilite prin Regulamentul CACM.
- Pot participa la implementarea tintei europene numai bursele desemnate conform prevederilor Regulamentului CACM. Pentru România OPCOM este **OPEED** (Operator al Pietei de Energie Electrică Desemnat / NEMO – Nominated Electricity Marke Operator) desemnat de ANRE.

aniversăr

10 ani

 $\Delta$ 

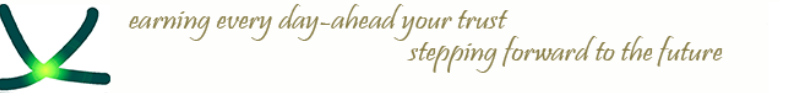

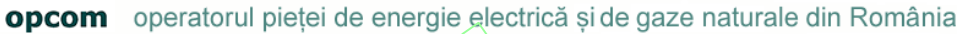

### **SIDC – Stadiul cuplării la nivel european**

- **Proiectul XBID** este o inițiativă a burselor de energie (EPEX SPOT, NordPool Spot, APX/Belpex, Omie si GME) împreună cu Operatorii de Transport şi Sistem din 11 state pentru a realiza cuplarea (interconexiunea) Pieţelor Intrazilnice astfel încât să se poată tranzacționa transfrontalier în regiunea cuplată.
- Ulterior, XBID a fost confirmată ca solutie țintă a cuplării unice à piețelor intrazilnice (SIDC) care să permită tranzactionarea continuă transfrontalieră în toată Europa. Furnizorul soluției IT centrală este DBAG (Deutsche Borse AG).

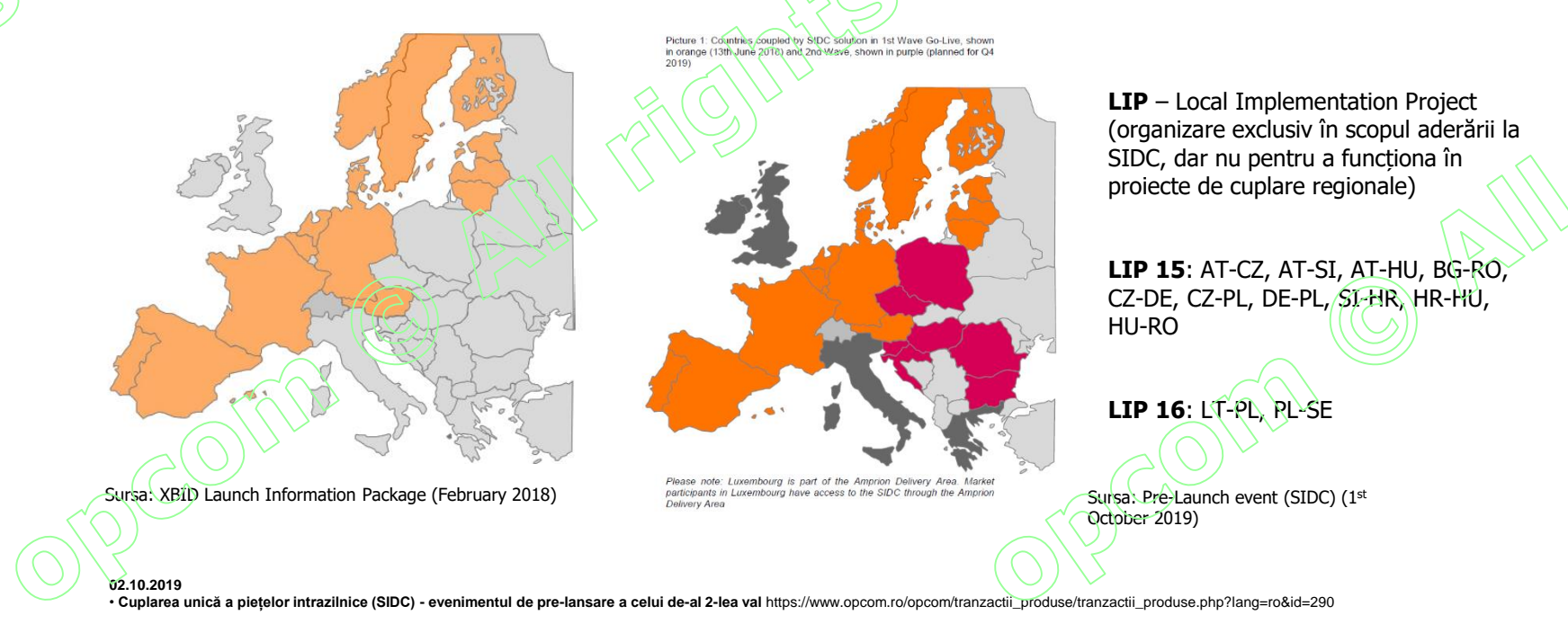

aniversăr

19 ani

earning every day-ahead your trust stepping forward to the future opcom operatorul pietei de energie electrică si de gaze naturale din România

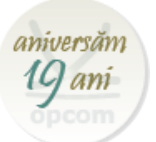

### **Soluția XBID/SIDC**

- **Soluția XBID** cuprinde ca module principale registrul comun al ofertelor (Shared Order Book, SOB), modul comun de gestionare al capacităților disponibile de transport pe interconexiuni (Capacity Management Module, CMM) și modulul de asigurare a transferului fizic (notificări fizice) și financiar (clearing și decontare) pentru schimburile comerciale transfrontaliere (shipping) rezultate.
- Solutia oferă posibilitatea de alocare de capacitate implicită prin mecanismul de corelare continuă, permitand acolo unde autoritatile de reglementare au solicitat acest lucru si alocare explicită

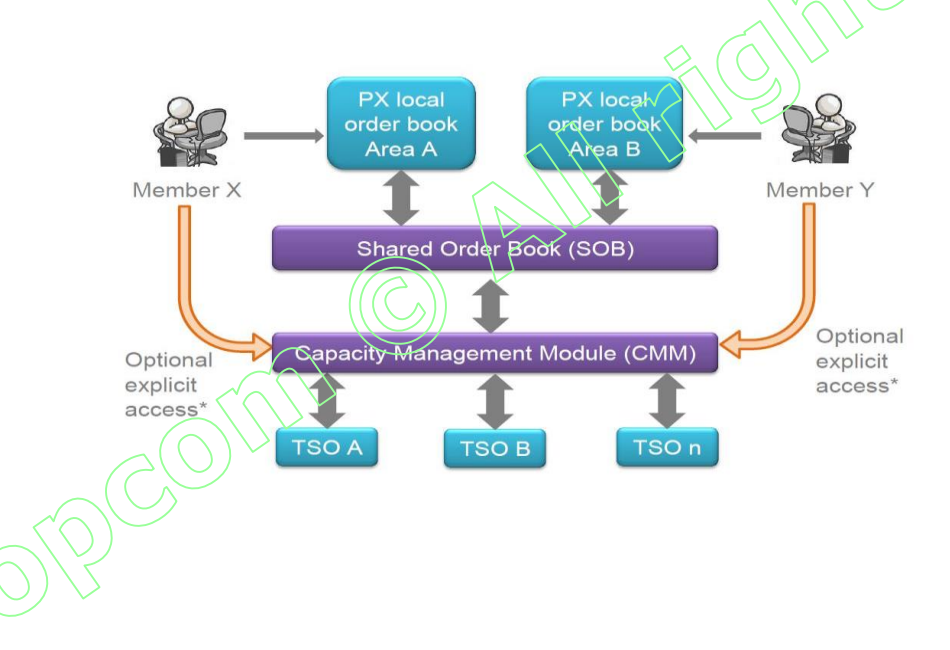

#### • **Registrul comun al ofertelor (SOB – Shared Order Book)**

Este modulul care realizează administrarea şi corelarea ofertelor. Încheierea tranzacțiilor se realizează prin acest modul.

Accesul la SOB se face prin intermediul PMI (interfaţa mesaje publice) sau prin intermediul WebGUI (interfața web).

Participanții la piete au acces doar la sistemele locale de tranzactionare prin care transmit ofertele  $\mathsf{si}$  receptionează confirmarea încheierii tranzacțiilor. Transmiterea ofertelor către SOB se face în mod anonimizat.

earning every day-ahead your trust stepping forward to the future opcom operatorul pieței de energie electrică și de gaze naturale din România

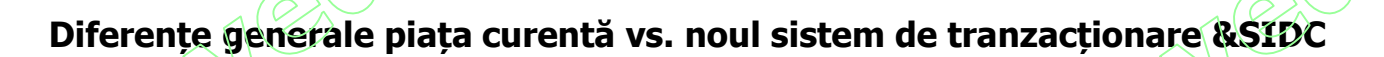

#### **PI curentă (CONDICO / PI locală)**

**Acces: USB token, user si parola Terminologie** – Piață, Instrument **Tranzactionare in** – EET **GOT Tranzactionare** D în (D-1) 19:00 EET **GCT Tranzactionare** - 2h **Tipuri de oferte** – Oferte orare **Granularitate ofertare -** MW cu 3 zecimale **Monedă (O/T)** – RON cu 2 zecimale **Tip corelare** – corelare continuă **Preț încheiere tranzacții – Prețul ofertei** agresor

**Sistemul M7 / PI locală**

**Acces: user si parola Terminologie –** Produs, Contract **Tranzactionare in -** CET **GOT Tranzactionare** D în (D-1) 15:00 CET **GCT Tranzactionare** - 1h **Tipuri de oferte –** Oferte orare, oferte bloc **Granularitate ofertare – MW cu 1** zecimală **Monedă (O/T) –** EUR cu 2 zecimale **Tip corelare –** corelare continuă **Preț încheiere tranzacții –** Prețul ofertei existente în piață

**Fara perioada de mentenanta**

**Sistemul M7 / SIDC**

**Acces: user si parola Terminologie –** Produs, Contract **Tranzactionare in -** CET **GOT Tranzactionare** D în (D-1) 15:00 CET **GCT Tranzactionare** - 1h **Tipuri de oferte –** Oferte orare, oferte bloc **Granularitate ofertare –** MW cu 1 zecimală **Monedă (O/T)** – EUR cu 2 zecimale **Tip corelare –** corelare continuă, licitație **Preț încheiere tranzacții –** Prețul ofertei existente în piață **Fara perioada de mentenanta**

aniversăr

19 ani

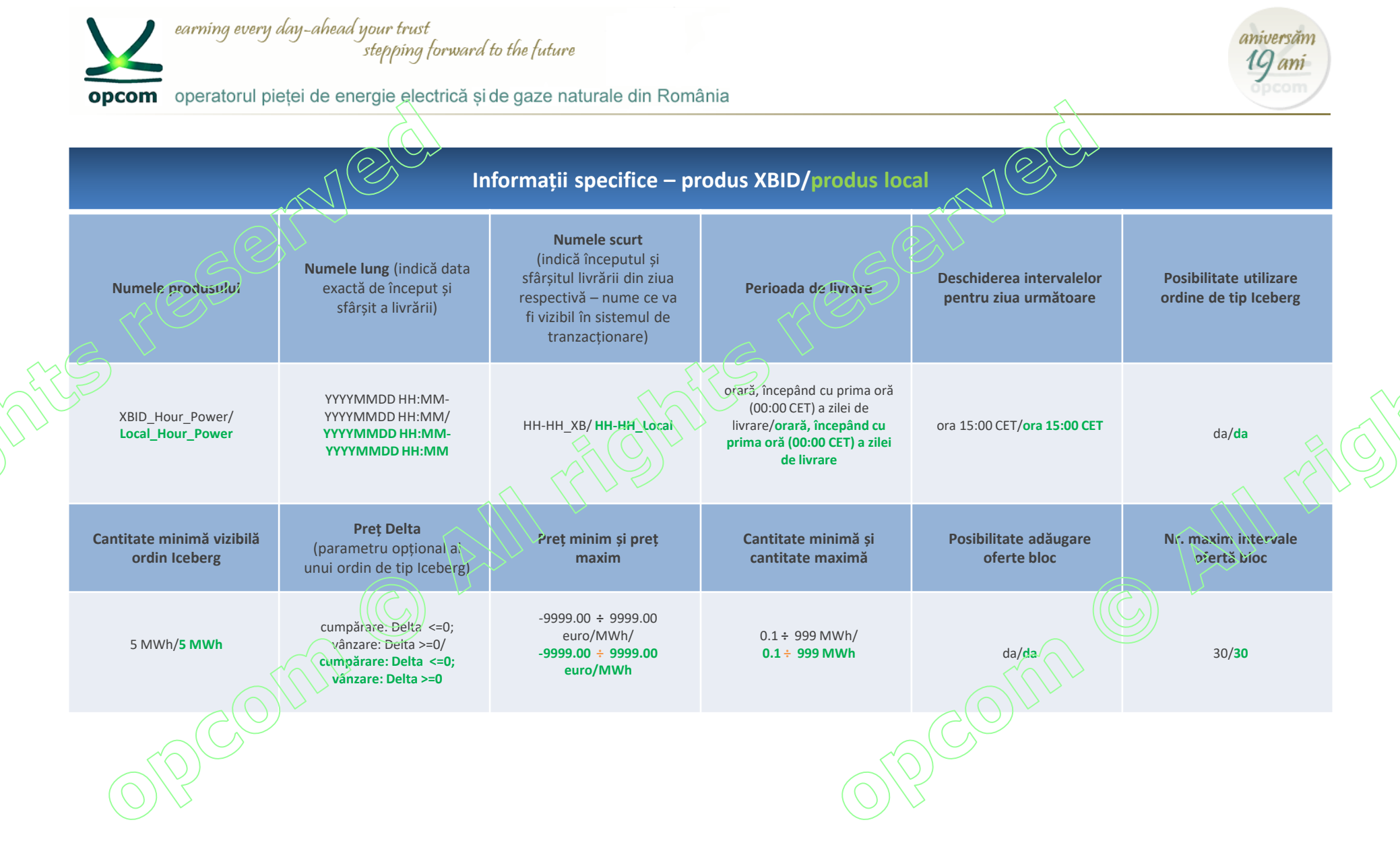

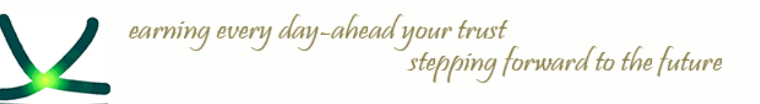

**opcom** operatorul pietei de energie electrică si de gaze naturale din România

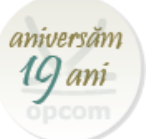

# **Tipuri de ordine**

• **ORDINE SIMPLE** – pot fi executate total sau parțial dacă sunt îndeplinite condițiile de corelare.

• **ORDINE ICEBERG** - sunt vizibile cu o cantitate partială (peak quantity) din cantitatea totală ofertată. Cantitatea din ordinul tip Iceberg se tranzacționează de îndată ce se îndeplinesc condițiile de corelare chiar dacă la momentul corelării nu era vizibilă toată cantitatea care va fi corelată.

**ORDINE BLOC** – pot fi introduse pe 2 pana la 30 de contracte orare active consecutive.

**BASKET** – posibilitatea prin care un participant poate introduce mai multe ordine in registru de ordine local si cu posibilitatea de a fi activate in piata la solicitarea acestuia.

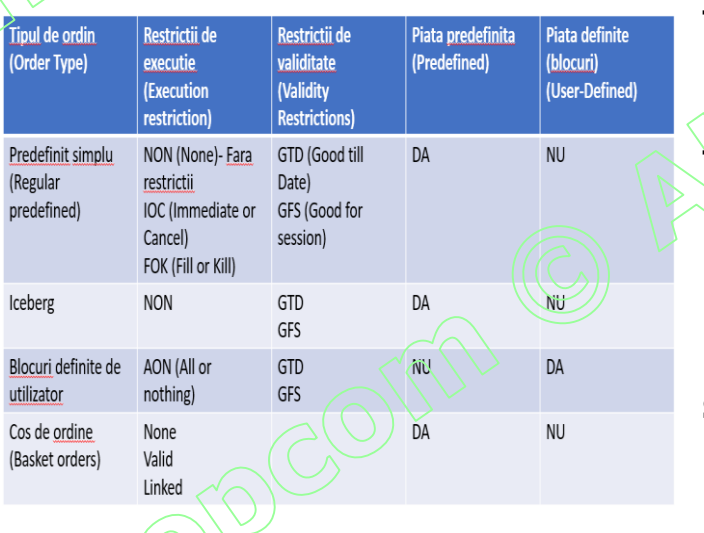

FRS RES

#### **Tipuri de validări:**

 $\checkmark$ GTD – good till date – aceasta optiune permite ordinului să fie activ până la o anumită dată declarată de inițiator

✓GFS – good for session – aceasta opțiune permite ordinului să fie activ până la sfârșitul sesiunii **Tipuri de restricții:**

 $\checkmark$ NON – None – sunt ordinele fără restricție

 $\checkmark$ IOC – Immediate or Cancel – ordinul este executat imediat la introducerea sa sau este anulat de sistem; executarea parțială este posibilă

 $\checkmark$ FOK – Fill or Kill – ordin executat imediat la întreaga cantitate după introducere, iar în caz contrar este anulat de sistem

 $\checkmark$ AON – All or nothing – modul in care se tranzactioneaza ordinele bloc

#### **Stări ale ordinelor**:

 $\checkmark$ ACTIVE – ordinul este activ în sistem și poate fi corelat dacă se îndeplinesc condițiile de corelare

 $\checkmark$ HIBE – Hibernate – ordinul poate fi vizualizat doar de către participant fără a fi vizibil în piată; acesta poate fi activat ulterior de către participant9

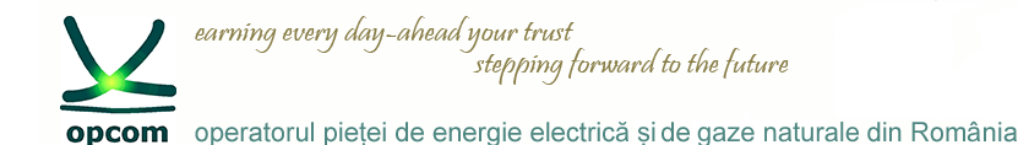

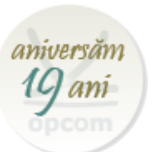

### ➢ **Prezentarea soluției de tranzacționare locală M7 ComTrader**

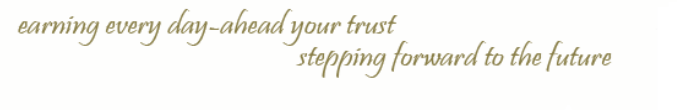

opcom operatorul pieței de energie electrică și de gaze naturale din România

# **Cerințe tehnice**

#### **PC-ul Participantului la Piața Intrazilnică**

Pentru a rula aplicația ComTrader, un PC necesită cel putin 2 Gigaocteți de memorie și un procesor care rulează cu cel puțin 3 GHz pe un singur nucleu sau cel puțin 2 GHz procesor cu două nuclee.

Aplicația ComTrader necesită o **cantitate dedicată de 1.1 GB de memorie,** cantitatea optimă de memorie fiind de 6 GB sau 8 GB în funcție de versiunea

#### folosită.

Este necesară și o placă de sunet.

Plăcile grafice suportate sunt listate mai jos. In plus, pentru a evita problemele de randare pe platforma Windows, actualizați driverul ATI la Catalyst 11.09 sau mai

#### recent.

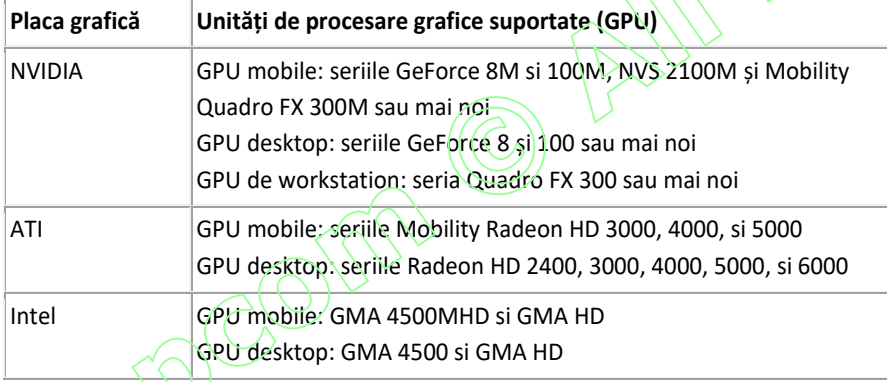

Sistemele de operare suportate pentru aplicația M7 ComTrader sunt Windows 7, 8, 10 și Linux Ubuntu (toate pe 64 bit).

Este posibil să se ruleze ComTrader pe o infrastructură Virtual Desktop, cât și pe orice alt tip de setup virtualizat (e.g. Citrix), dar **nu este suportat.**  $\mathcal{P}$ C-ul client necesită o conexiune adecvată la internet. Exista suport pentru proxy-uri HTTP și SOCKS.

ComTrader necesită un Plugin Java (JRE) cu versiunea 8 update 60 sau mai nou (ultima versiune de 64 de biti este recomandată). In plus, utilizatorul ComTrader necesită drepturi de acces la Plugin-ul Java (de exemplu la cache-ul Plugin-ului).

Când se folosește versiunea standalone, este inclusă versiunea necesară de Java și nu este necesară o instalare separată.

Sesiune de instruire pentru utilizarea noii soluții de tranzacționare pentru piața intrazilnică / 09-10.10.2019 / Online

aniversăi

1G ani

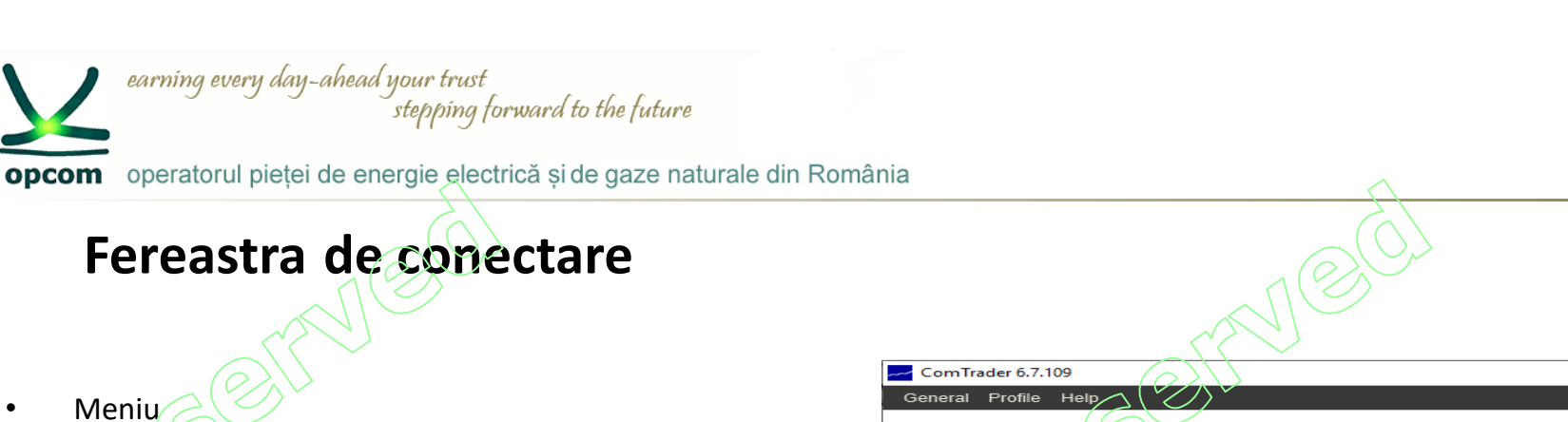

- **Connection** 
	- Permite conectarea directă sau prin proxy

### **Safeguards**

Parola Uitată. Aceasta facilitate permite recuperarea parolei. Noua parola va fi transmisa la adresa de email corespunzătoare userului. Dupa logare butonul Forgotten Password se va transforma în change password, opțiune prin care parola va putea fi schimbată.

- Acțiuni în caz de deconectare cauzate de pierderea conexiunii
	- Nicio acțiune
	- Dezactivarea ordinelor la nivel de trader
	- Dezactivarea ordinelor la nivel de membru

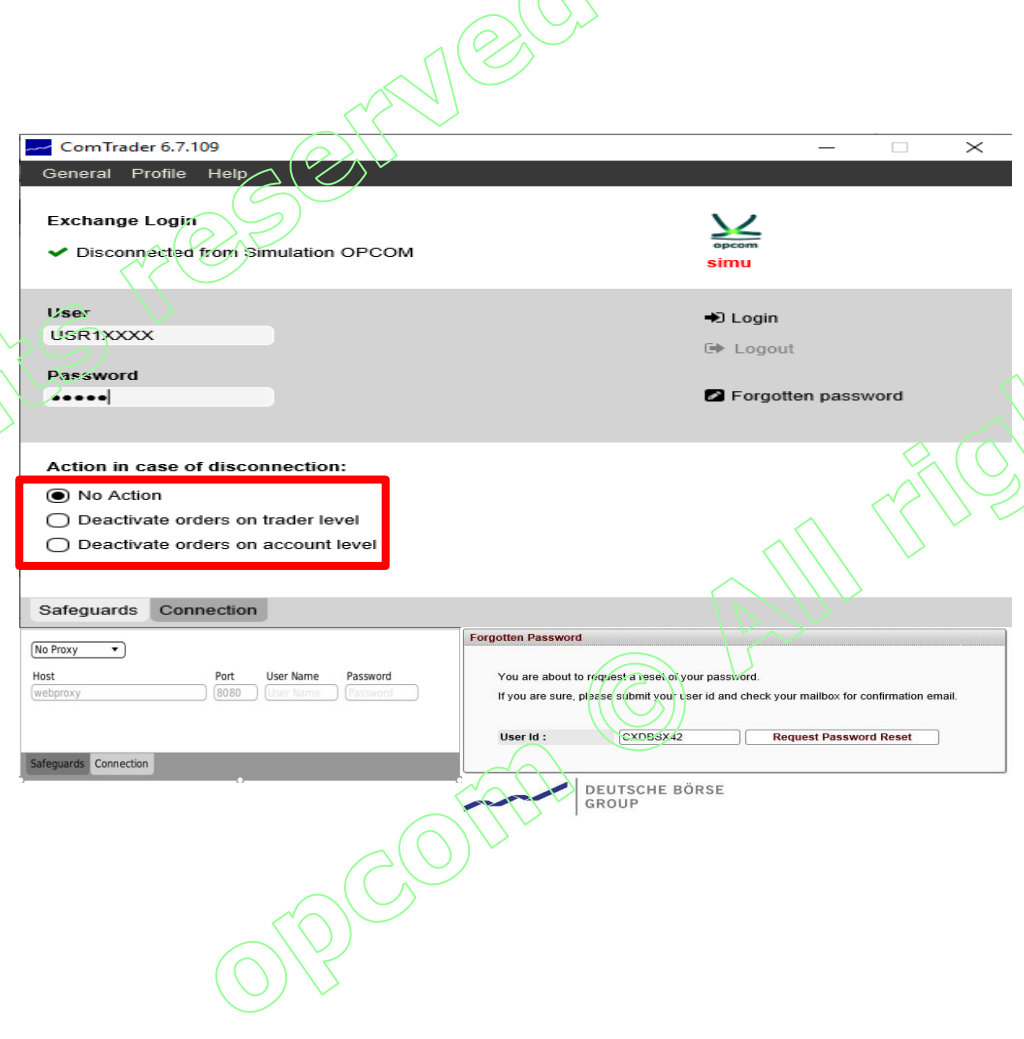

aniversăr

10 ani

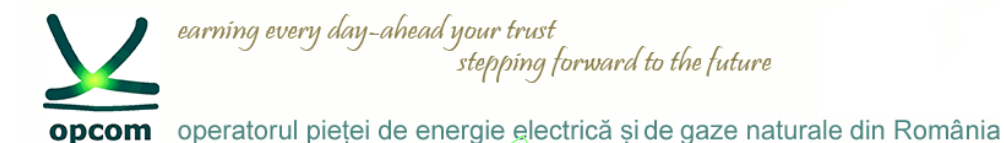

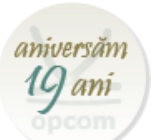

# **Vizualizarea spatiului de lucru**

- Dimensiunea ferestrelor vizualizate poate fi modificată prin ajustarea cu ajutorul mouse-ului;
- Fereastra de tranzacționare permite facilități precum adăugarea de noi panouri prin apăsarea butonului "**+**";
- Fiecare  $panou \text{ and}$ poate  $f(x)$  configurat individual.

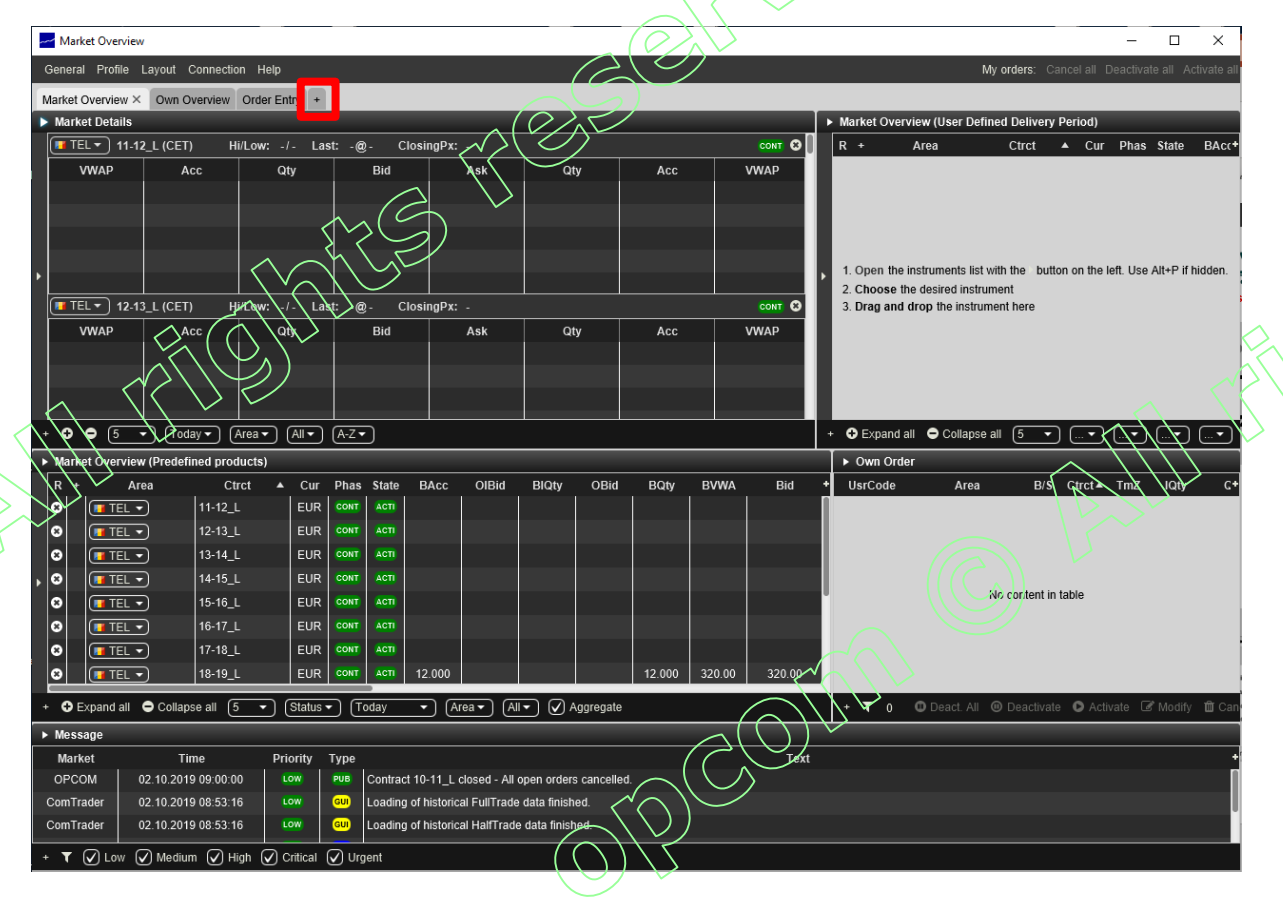

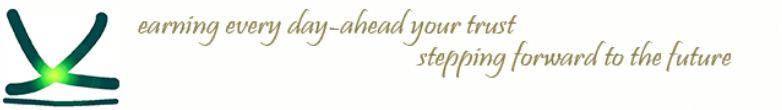

opcom operatorul pieței de energie electrică și de gaze naturale din România

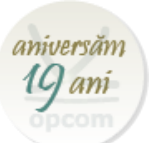

# **Meniul aplicației**

• Prin intermediul barei de meniu situată în partea de sus a ecranului, pot fi accesate meniurile:

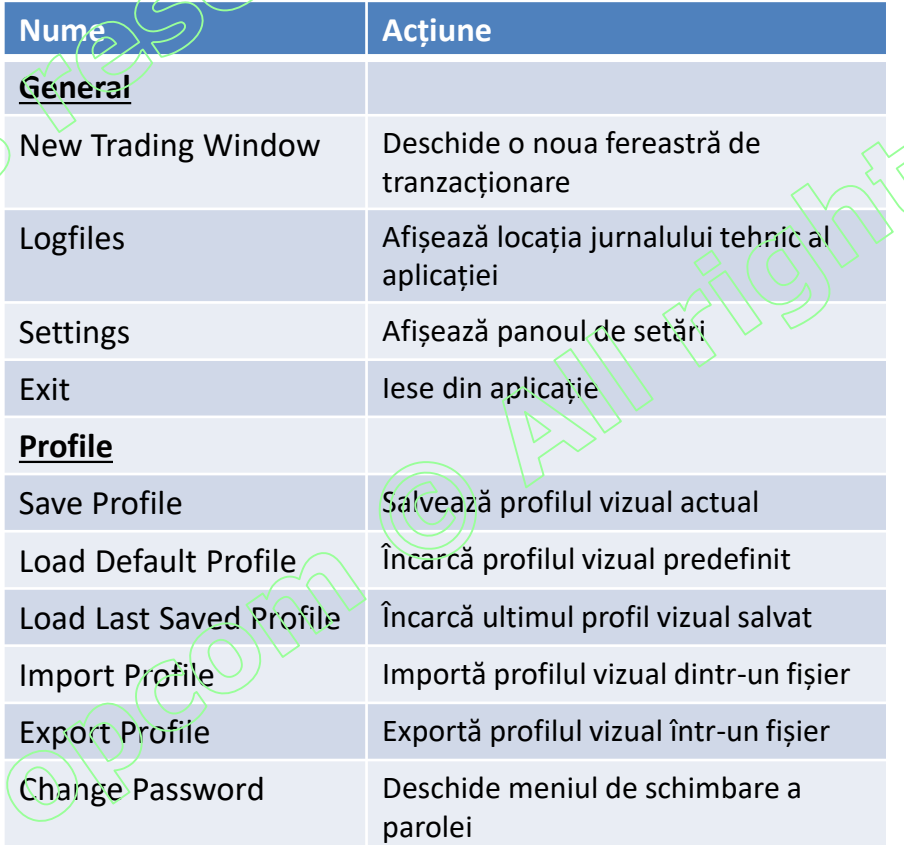

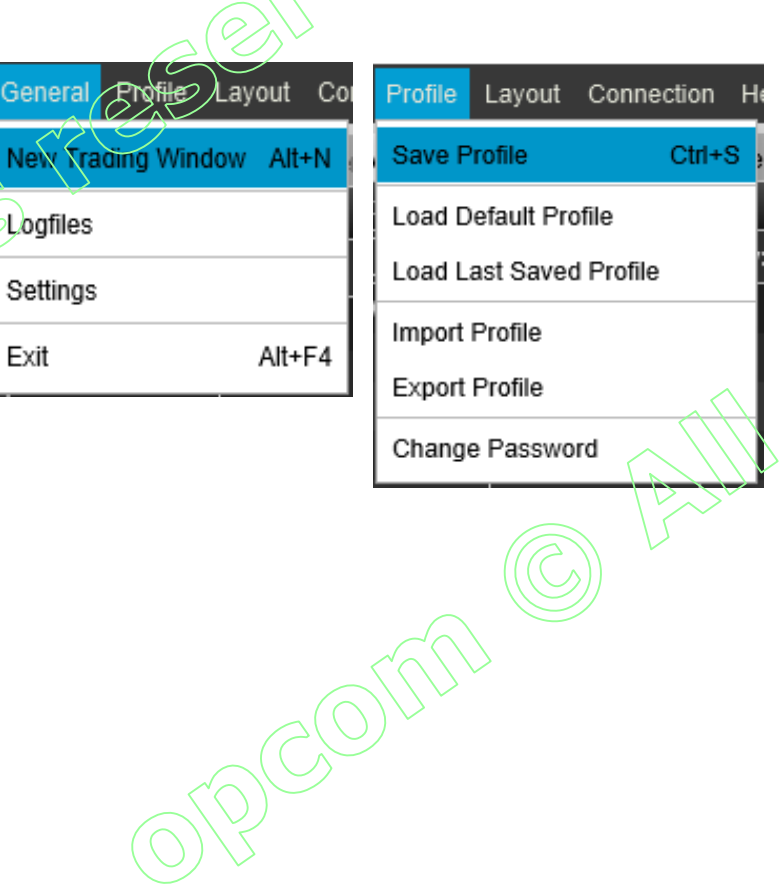

**AVIE** 

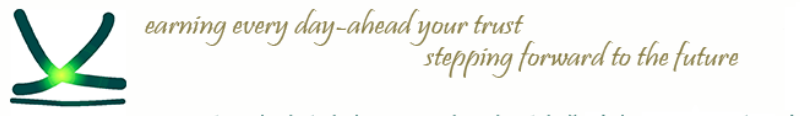

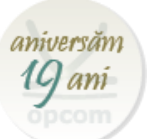

opcom operatorul pieței de energie electrică și de gaze naturale din România

# **Meniul aplicației**

• Prin intermediul barei de meniu situată în partea de sus a ecranului, pot fi accesate meniurile:

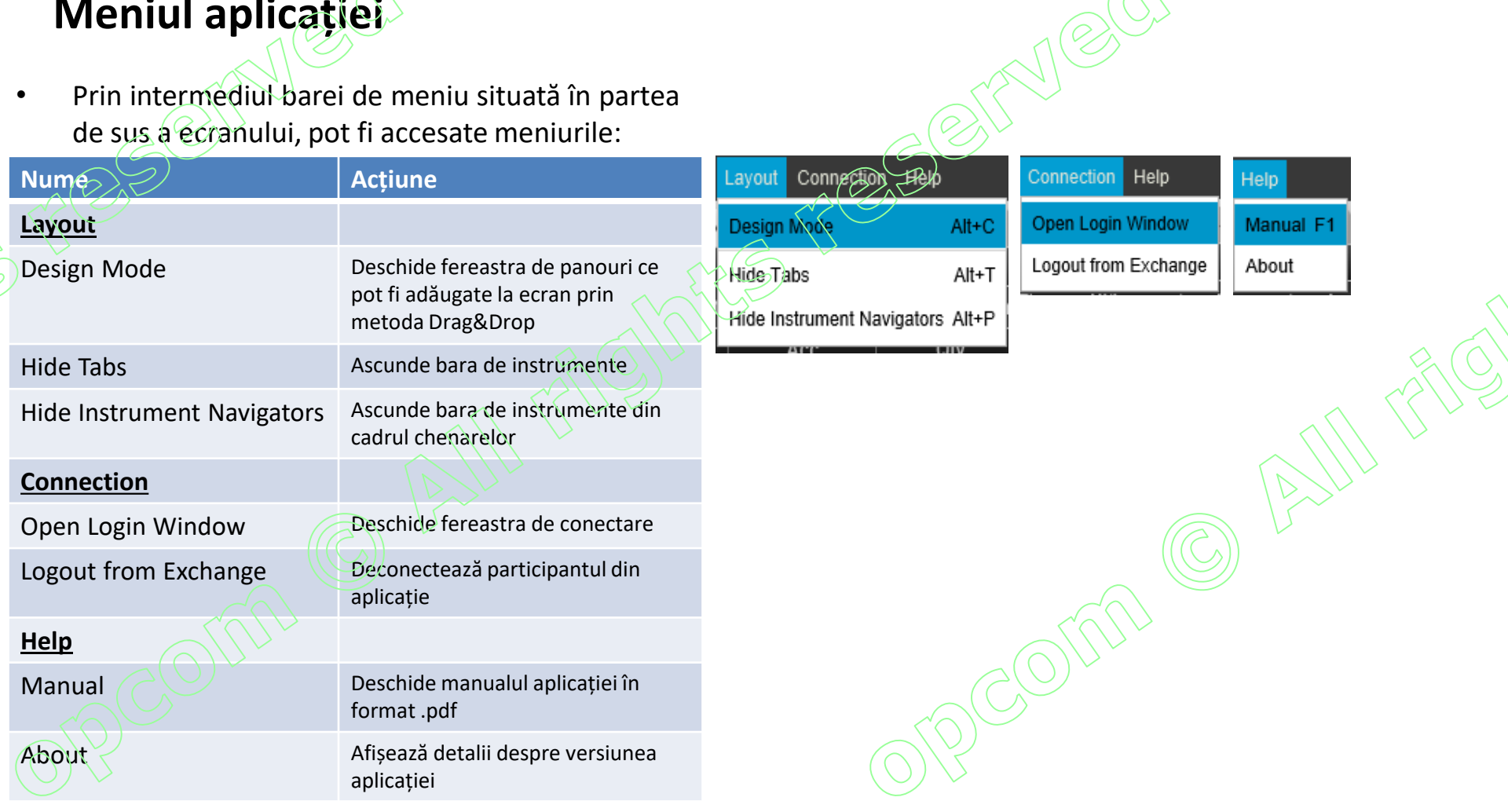

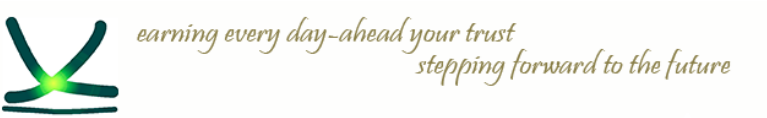

operatorul pietei de energie electrică și de gaze naturale din România

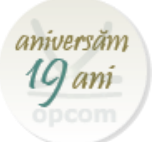

# **Adăugarea unui panou la fereastra principală**

- Acțiunea de adăugare se poate întreprinde prin intermediul butonului "+" sau din meniul Layout și submeniul Design Mode;
- Prin metoda drag&drop, se menține mouseul apăsat și se trage pe ecran panoul dorit. Dacă acesta este poziționat în centrul unui panou actual, îl va înlocui. Dacă este poziționat lângă un panou actual, se va adăuga fără să îl înlocuiască pe cel existent;
- Tuturor panourilor existente pe ecran li se poate modifica mărimea.

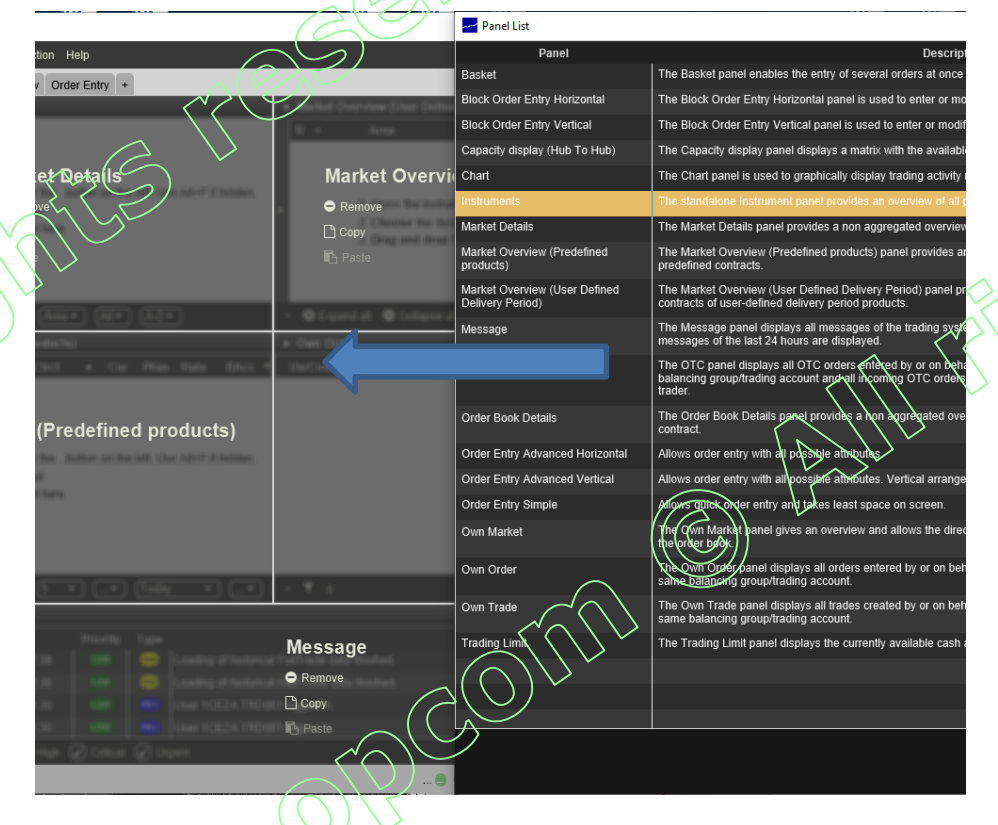

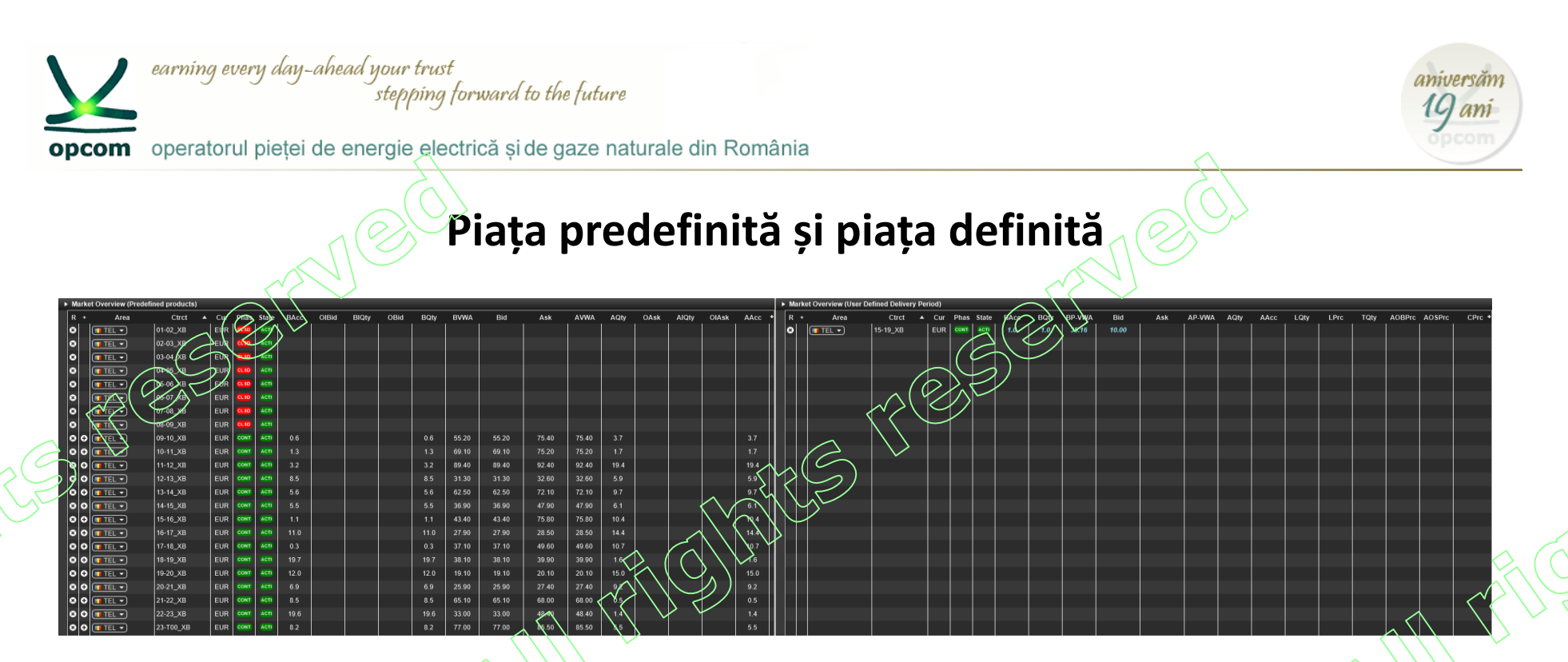

**Piața predefinită (Predifined products)** reprezintă piața produsului predefinit. (Pentru zona de ofertare România, produsul predefinit este produsul orar). Contractele sunt instante ale produsului predefinit și sunt automat generate de catre sistem.

Ex: pentru produsul orar (XBID Hour Power) sunt generate automat 24 de contracte pentru fiecare zi de tranzacționare.

**Piața definită de utilizator (User defined delivery period)** reprezintă piața produselor bloc. Contractele bloc sunt generate instanteu in momentul introducerii ordinelor, pe baza contractelor active și tranzacționabile din piața predefinită.

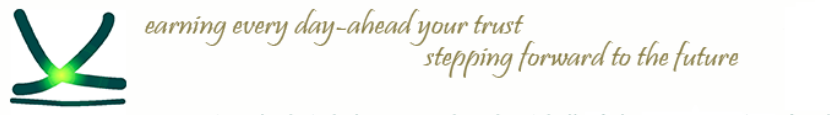

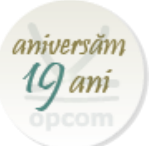

opcom operatorul pietei de energie electrică si de gaze naturale din România

# **Ordinele Iceberg**

**ORDINELE ICEBERG** – sunt vizibile cu o cantitate parțială (peak quantity) din cantitatea totală ofertată. Odată ce se tranzacționează cantitatea afișată, o nouă cantitate este afișată. Cantitatea din ordinul tip Iceberg se tranzacționează de îndată ce se îndeplinesc condițiile de corelare chiar dacă la momentul corelării nu era vizibilă toată cantitatea care va fi corelată. Ordinul poate fi definit astfel încât prețul să varieze cu o valoare predefinită (peak price delta) la fiecare cantitate predefinită din ordin afișată.

### **Un Ordin Iceberg e caracterizat de:**

- **Cantitate totală**
- **Cantitatea de vârf (peak quantity)**
	- ✓ La introducerea ordinului cantitatea afișată este întotdeuna egală cu cantitatea de vârf declarată
	- $\check{\ }$  În urma tranzactionării unei cantităti din ordinul Iceberg, cantitatea totală se reduce. Există posibilitatea:
		- Cantitatea tranzacționată e mai mică decât cantitatea de vârf rămâne vizibilă cantitatea netranzactionată din cadrul cantității de vârf fără a se schimba marca de timp;
		- Cantitatea tranzacționată e mai mare decât cantitatea de vârf o nouă cantitate egală cu cantitatea de vârf este afișată (dacă este mai mare decât cantitatea de vârf) cu o nouă marcă de timp;
- **Variație de preț**
	- ✓ Dacă este declarată o variație de preț prețul fiecărei cantități nou afișate este dat de prețul cantității anterioare afișate la care se adaugă variația de preț;
	- Variația de pret declarată poate fi negativă sau zero pentru ofertele de cumpărare și pozitivă sau zero pentru ofertele de vânzare.

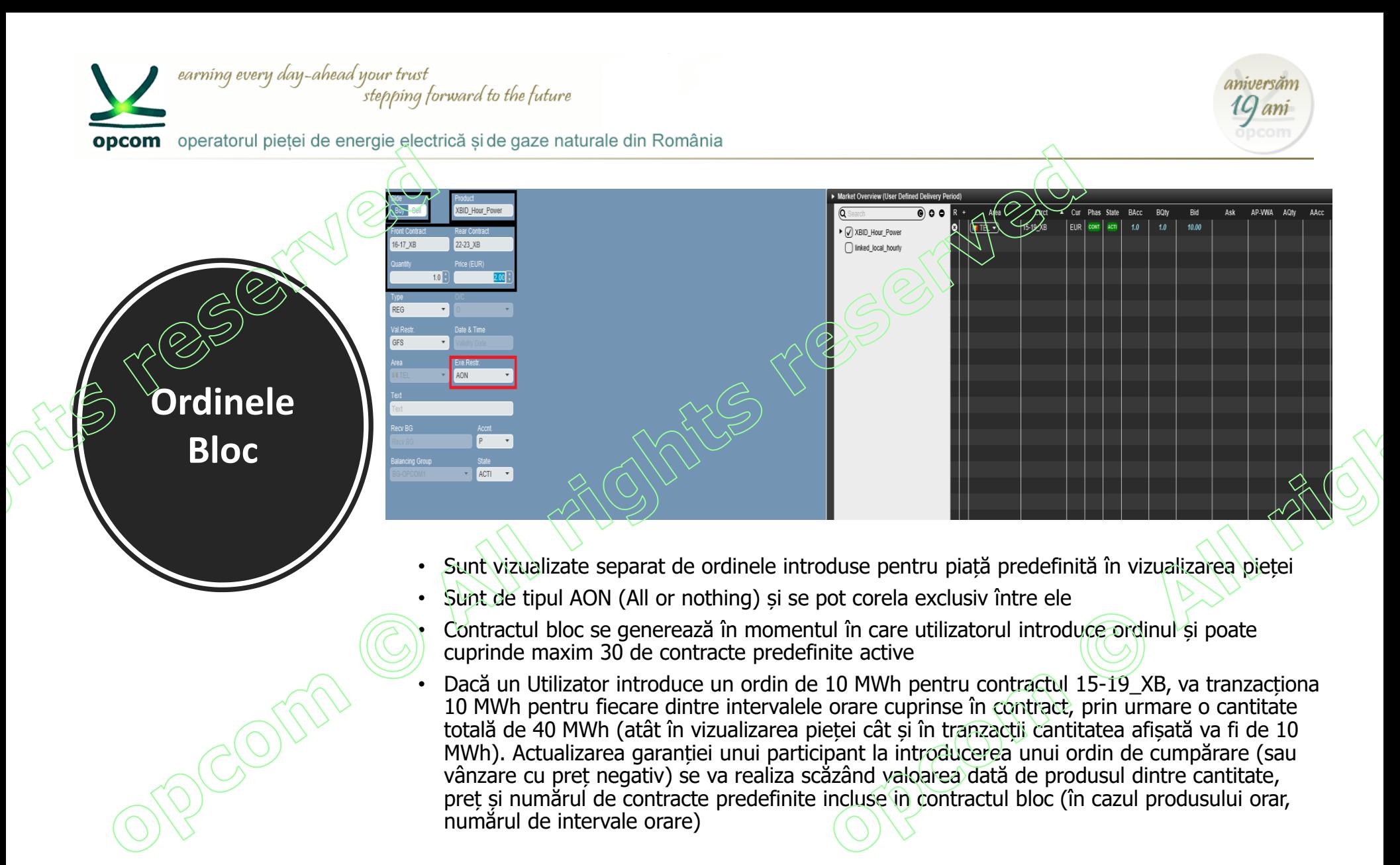

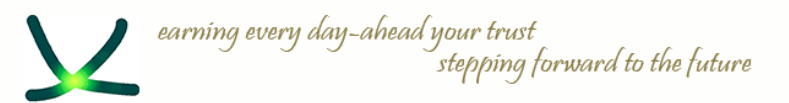

**Functia**

**Basket**

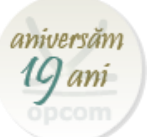

opcom operatorul pietei de energie electrică si de gaze naturale din România

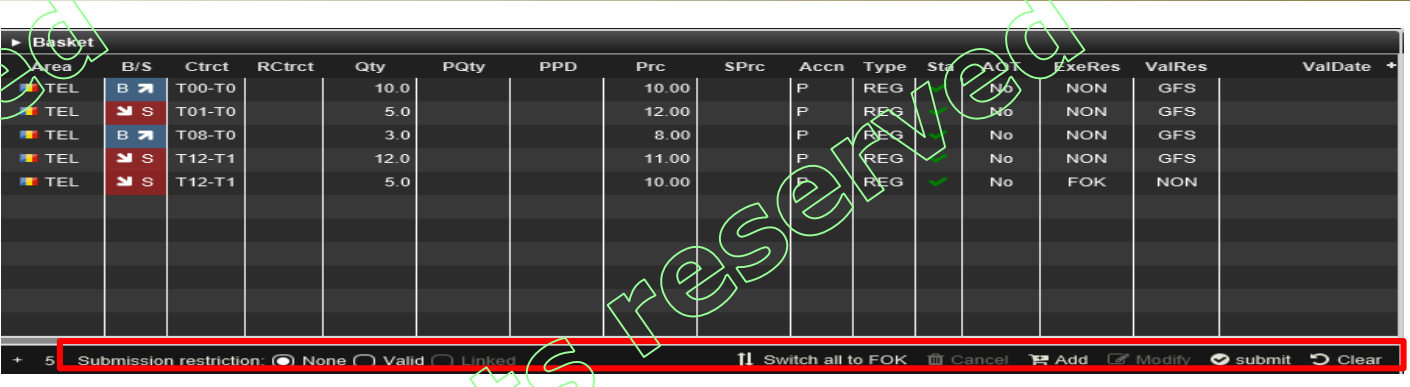

- Aceasta funcție permite introducerea mai multor ordine (maxim 100) in același timp în sistem.
- Ordinele din Basket pot avea anumite restrictii la activare (None, Valid, Linked). Selectarea unei restricții se aplică pentru toate ordinele:
	- o None: Ordinele din Basket sunt tratate independent. Daca un ordin este invalid (contractul pe care se dorește introducerea acestuia a expirat) nu vor fi respinse toate ordinele din Basket, ci doar cel invalid;
	- Valid: Ordinele trebuie să fie toate valide, altfel vor fi respinde toate la activare;
	- Linked: Toate ordinele trebuie să se coreleze sau nu se va corela nici unul. Pentru acest tip de restricție toate ordinele trebuie de fie de tipul FOK (Fill or Kill).
- Switch all to FOK: Transformarea tuturor ordinelor în ordine FOK.
- Cancel: Anulare ordinelor selectare.
- Add: Adăugarea unui nou ordin.
- Modify: Modificarea unui ordin.
- Submit: Activarea ordinelor în sistem.
- Clear: Ștergerea tuturor ordinelor din Basket.

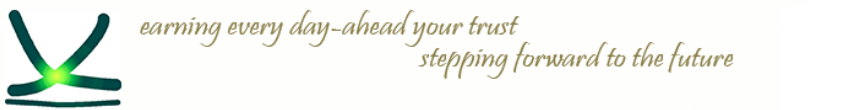

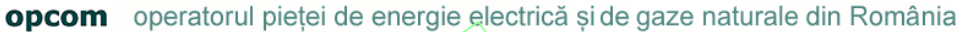

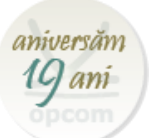

## **Importul ordinelor în Basket:**

Se selectează Export All to CSV file, astfel se va crea un fișier CSV cu coloanele corespunzătoare ce trebuiesc completate. Se completează fișierul cu ordinele ce se doresc introduse. Exemplu în figura de mai jos:

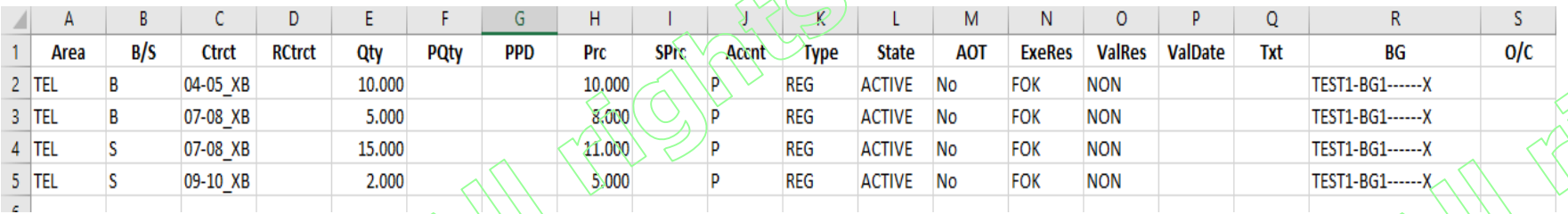

După ce s-a completat fișierul CSV se salvează și se introduce în sistem prin selectarea butonului Import from CSV.

> $\bullet$  Basket Export All to CSV file 印 Copy All (Excel) Copy Selection (Excel) Lexport Selection to CSV file Import from CSV file Paste (Excel)

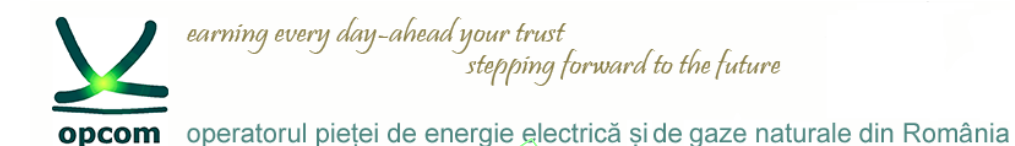

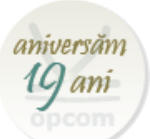

## **Rapoarte de ordine si tranzactii**

Pentru descărcarea rapoartelor de ordine și tranzacții este necesară conectarea la M7 Web GUI cu userul de raportare (RPT1XXXX). Rapoartele ce se pot descărca sunt:

- Raportul de ordine (TC540)
- Raportul de tranzacții (TC810)
- Raportul de mentenanță OTC (TC820 nu se aplică PI)

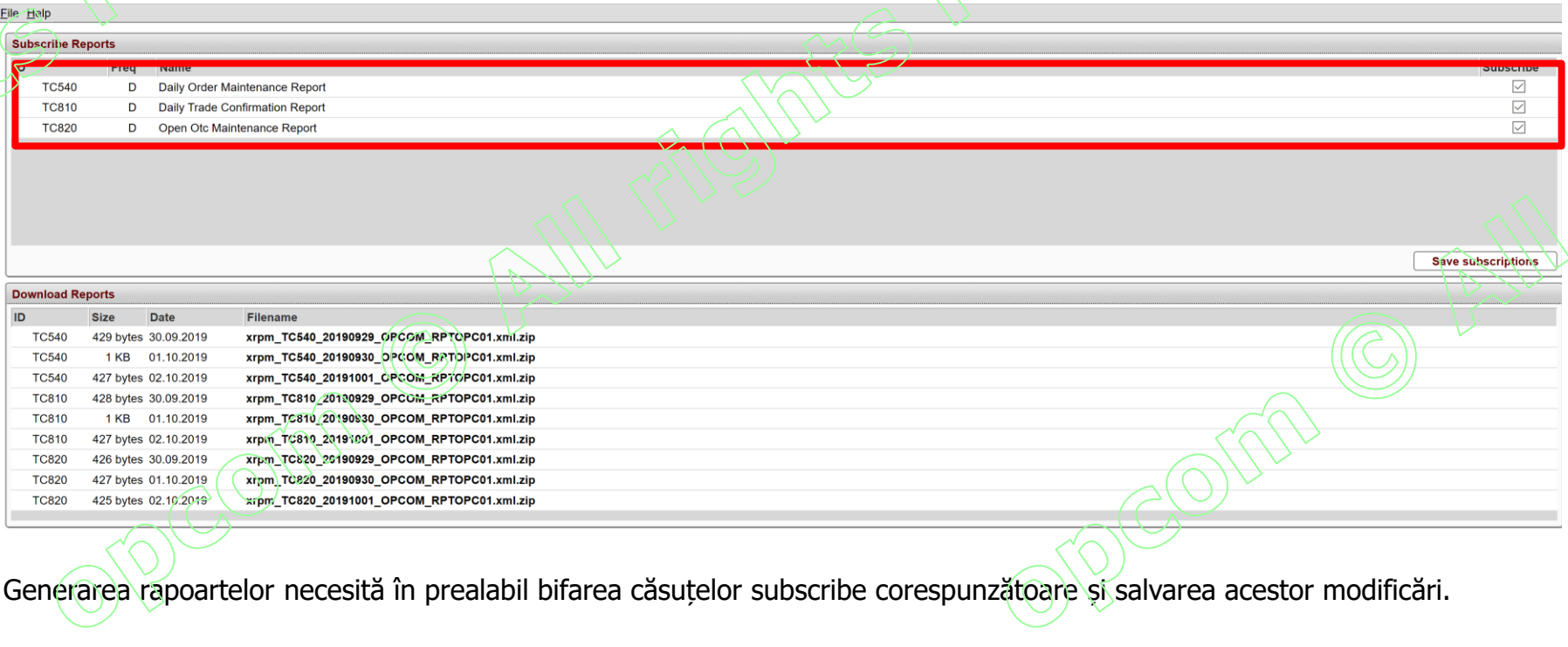

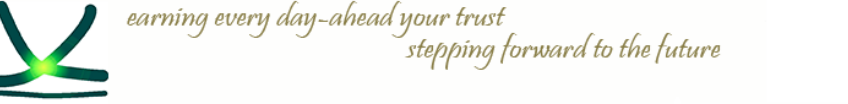

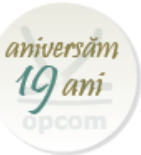

opcom operatorul pieței de energie electrică și de gaze naturale din România

## **Descărcarea rapoartelor**

- Descărcarea rapoartelor pentru ziua D de tranzactionare este disponibilă începând cu ora 05:00 CET a zilei de tranzacționare D+1, până în ziua D+5;
- Rapoartele se descarcă selectând raportul dorit din fereastra Download Reports.
	- Rapoartele sunt în format xml, arhivate.

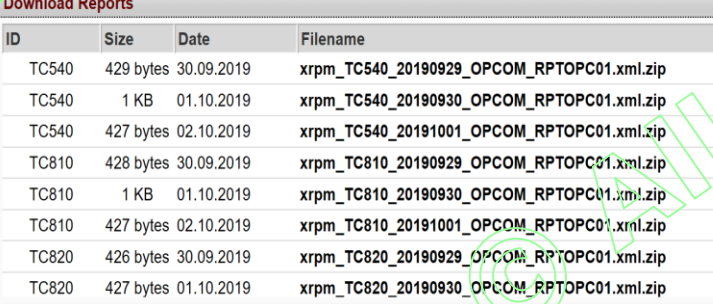

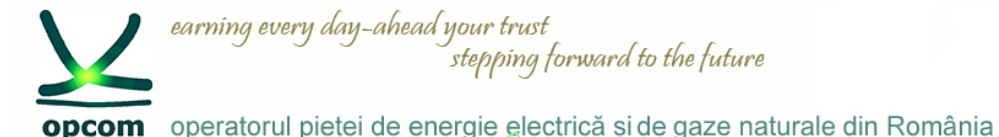

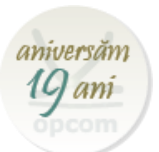

## **Garantarea si Decontarea tranzacțiilor pe PI (1)**

- ≻ In vederea participării la tranzactionare cu oferte de cumpărare la preturi pozitive/de vânzare cu preturi negative, Participanții la PI trebuie să încheie:
	- un Mandat de debitare directă SEPA Direct Debit (MDD) în lei, cu Banca sa de decontare, care îl va înregistra în TRANFOND, după caz;
	- Scrisoare de garanție bancară de plată în favoarea OPCOM, emisă de Banca garantă în lei, avizată de Banca cont central, după caz, cu menținerea facilității actuale de a fi comună pentru PI și PZU.
- ➢ Fiecare Participant la PI care a înregistrat tranzacții va putea accesa pentru ziua de livrare respectivă 2 (două) Note de decontare zilnice și anume:
	- Notă de decontare zilnică în EUR;
	- Notă de decontare zilnică în LEI.
- $\triangleright$  Notele de decontare zilnice vor conține următoarele informatii :

- cantitatea de energie electrică tranzacționată, prețul și valoarea aferentă (inclusiv TVA dacă se aplică), pe fiecare contract și pe fiecare interval de tranzacționare;

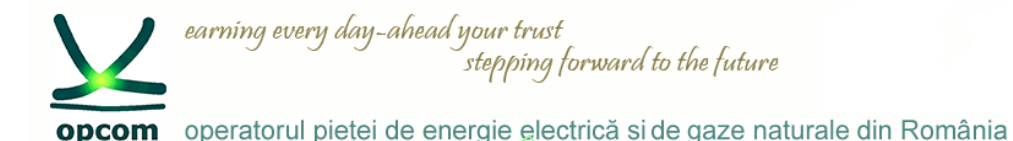

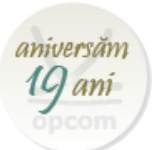

### **Garantarea si Decontarea tranzacțiilor pe PI (2)**

- cantitatea de energie electrică tranzacționată cumulată, la nivelul zilei de livrare, la vânzare, respectiv la cumpărare;
- valoarea aferentă tranzacțiilor (inclusiv TVA dacă se aplică) la nivelul zilei de livrare, la vânzare, respectiv la cumpărare, precum și valoarea netă zilnică a obligatiilor de plată/drepturilor de încasare.
- ➢ Conversia EUR în LEI se va realiza la cursul de schimb publicat de BNR, în ziua de tranzacționare D (dacă aceasta este o zi bancară lucrătoare), pentru Contractele pentru ziua următoare de livrare (D+1) care se trec în stare ACTIV la ora 15:00 CET în ziua de tranzacționare D.
- ≻ Conform prevederilor Regulamentului BNR nr. 4/2005, cu modificările și completările ulterioare, încasările și plătile se vor realiza în LEI, chiar dacă tranzacțiile și prestările de servicii se realizează în EUR.
- ➢ Facturile reciproce între OPCOM și Participantul la PI se vor întocmi în LEI.

**Notele de decontare si notificările fizice orare (pentru PRE-uri) vor fi accesibile printr-un** sistem informatic separat de tip FTP over HTTPS pe bază de certificat digital și parolă, similar **cu sistemul de raportare REMIT.**

**Un sistem de test este disponibil la adresa [https://testm7pt.opcom.ro:4443](https://testm7pt.opcom.ro:4443/) și va fi accesibil** prin username-ul și parola inițială, comunicate pentru accesul la sistemul de tranzacționare.

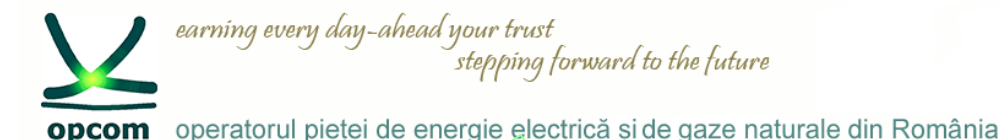

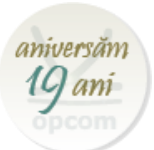

## **Integrarea în SIDC - Perioada de funcționare experimentală SIDC cu participanții la piață**

**OPCOM website:**

#### **02.10.2019**

#### • **Cuplarea unică a piețelor intrazilnice (SIDC) - evenimentul de pre-lansare a celui de-al 2-lea val**

Dorim să vă informăm cu privire la evenimentul de pre-lansare a celui de-al doilea val al cuplării unice a piețelor intrazilnice, care a avut loc în data de 1 octombrie 2019 la Praga.

Vă rugăm să consultați documentele prezentate și discutate cu această ocazie:

Single Intraday Coupling (SIDC): [Questions & Answers](https://www.opcom.ro/opcom/uploads/doc/OPEED-NEMO/2019%20SIDC%20Q%20and%20A.pdf);

Single Intraday Coupling (XBID) [Information Package;](https://www.opcom.ro/opcom/uploads/doc/OPEED-NEMO/20191001_SIDC%20(XBID)%20Information%20Package.pdf)

Single Intraday Coupling (SIDC) - 2nd Wave Pre-Launch Event – [Presentation.](https://www.opcom.ro/opcom/uploads/doc/OPEED-NEMO/20191001_SIDC_%202nd%20Wave%20Pre-Launch%20Event_%20Display.pdf)

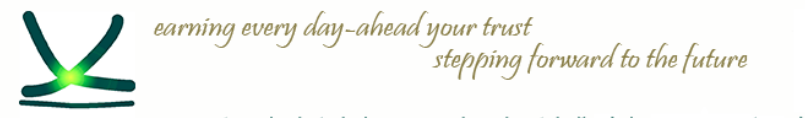

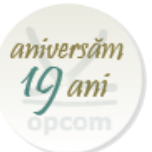

opcom operatorul pieței de energie electrică și de gaze naturale din România

# Vă mulţumim pentru atenţie !

www.opcom.ro